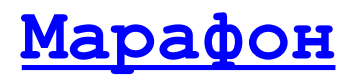

[Марафон Marathon](http://www.marathon.ru/)

# **CANopen LSS мастер**

Руководство пользователя

Код проекта: **1005**<sup>h</sup>

Москва, 2011

# Оглавление

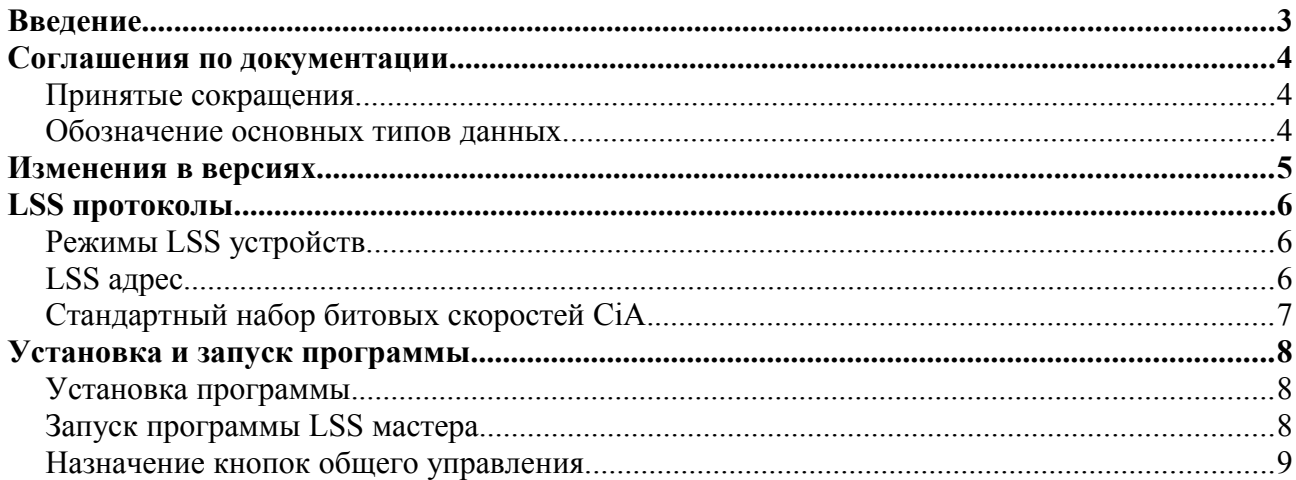

## Введение.

CANopen LSS мастер позволяет работать с CANopen LSS протоколами. LSS мастер основан на стандарте CiA DSP 305 v. 2.2. LSS мастер распространяется в виде подгружаемого модуля (DLL Plugin) для программы CANwise версий 3.4 и выше. Документация подготовлена с использованием пакетов [OpenOffice](http://www.openoffice.org/) и [LibreOffice.](http://www.libreoffice.org/)

### Соглашения по документации.

#### Принятые сокращения.

**CiA** Международная организация CAN in Automation - "CAN в автоматизации". **LSS** CANopen cервисы установки уровня. Служат для конфигурирования номера узла и битовой скорости CAN сети. **CAN-ID** Идентификатор CAN кадра канального уровня. **COB-ID** Идентификатор коммуникационного объекта CANopen. **NMT** Сетевой менеджер: определяет объекты управления CANopen сетью. **PDO** Объект данных процесса; обеспечивает обмен компактными данными (до 8 байт) в режиме жесткого реального времени. **RTR** Удаленный запрос объекта. **SDO** Сервисный объект данных; обеспечивает обмен большими объемами данных в режиме мягкого реального времени. **M** Обязательный (mandatory) объект. **O** НЕ обязательный (optional) объект. **LSB** Наименее значимый (младший) бит или байт. **MSB** Наиболее значимый (старший) бит или байт. **RO** Доступ только по чтению. **WO** Доступ только по записи. **RW** Доступ по чтению и записи. **RWR** Доступ по чтению и записи, асинхронный доступ по чтению (для PDO) . **RWW** Доступ по чтению и записи, асинхронный доступ по записи (для PDO) .

Для подробного ознакомления с терминологией рекомендуется использовать CAN словарь, изданный на русском языке организацией CAN in Automation (Москва, 2005). Электронная версия словаря размещена [здесь.](http://www.can-cia.org/fileadmin/cia/pdfs/CANdictionary-v2_ru.pdf)

#### Обозначение основных типов данных.

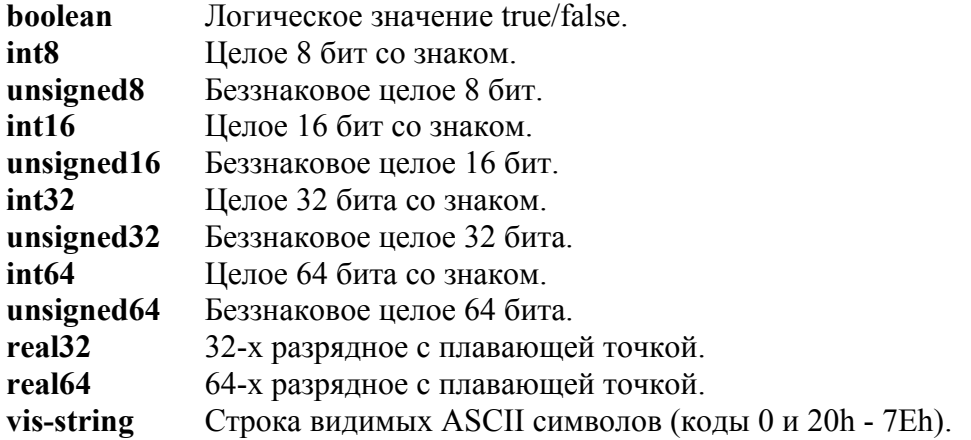

# Изменения в версиях.

#### **Версия 1.1.0**

Реализована поддержка протокола побитового сканирования устройств по LSS адресу FastScan.

## LSS протоколы.

### Режимы LSS устройств.

LSS устройства могут находиться в одном из двух состояний: ожидания (LSS waiting) и конфигурирования (LSS configuration). При этом устройства поддерживают следующие LSS протоколы:

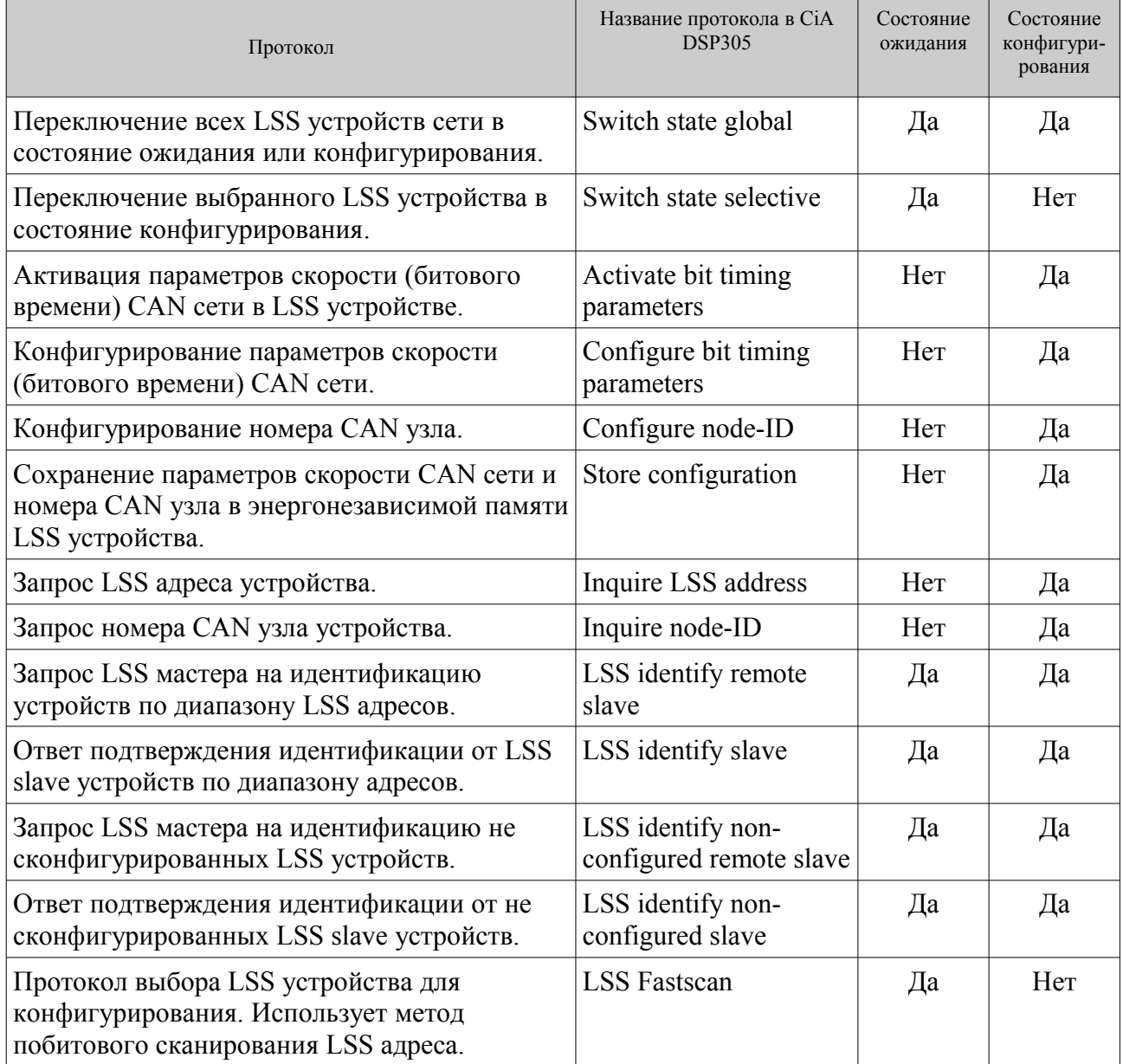

### LSS адрес.

Каждое LSS slave устройство обладает определенным LSS адресом. Он состоит из четырех компонент и включает в себя следующие CANopen объекты:

1018sub1 - уникальный код, присвоенный производителю устройства организацией CiA.

1018sub2 - код устройства, задаваемый производителем.

- 1018sub3 версия устройства, задаваемая производителем.
- 1018sub4 серийный номер устройства, задаваемый производителем.

#### Марафон. CANopen LSS мастер. Версия 1.1 14 сентября 2011 г.

Таким образом, полная длина LSS адреса составляет 128 бит (4 слова по 32 бита). Каждое LSS устройство, подключенное к одной CAN сети, должно обладать уникальным LSS адресом.

Не сконфигурированное LSS устройство имеет номер CAN узла равный 255 (FFh).

### Стандартный набор битовых скоростей CiA.

Селектор таблицы стандартных скоростей CAN шины имеет значение 0 (ноль). Индексы таблицы стандартных скоростей CiA могут принимать следующие значения:

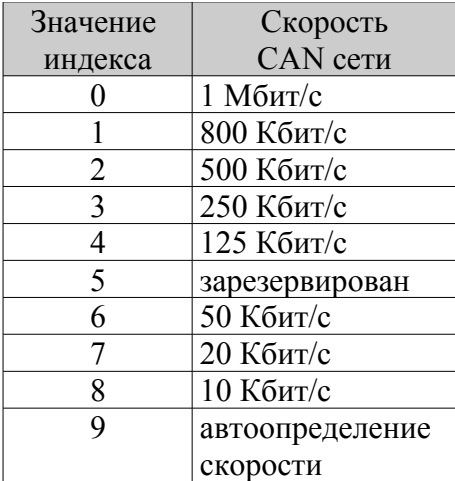

#### Установка и запуск программы.

## Установка программы.

- 1. Установить драйвер CHAI канального уровня CAN сети в соответствии с инструкциями, размещенными на сайте [http://can.marathon.ru/page/prog/chai.](http://can.marathon.ru/page/prog/chai)
- 2. Установить программу CANwise версии 3.4 и выше по инструкции, размещенной на сайте [http://can.marathon.ru/page/prog/canwise.](http://can.marathon.ru/page/prog/canwise)
- 3. Установить CANopen LSS мастер путем записи модуля CANopenLSS.dll в корневую директорию программы CANwise.

#### Запуск программы LSS мастера.

#### LSS мастер содержит два окна:

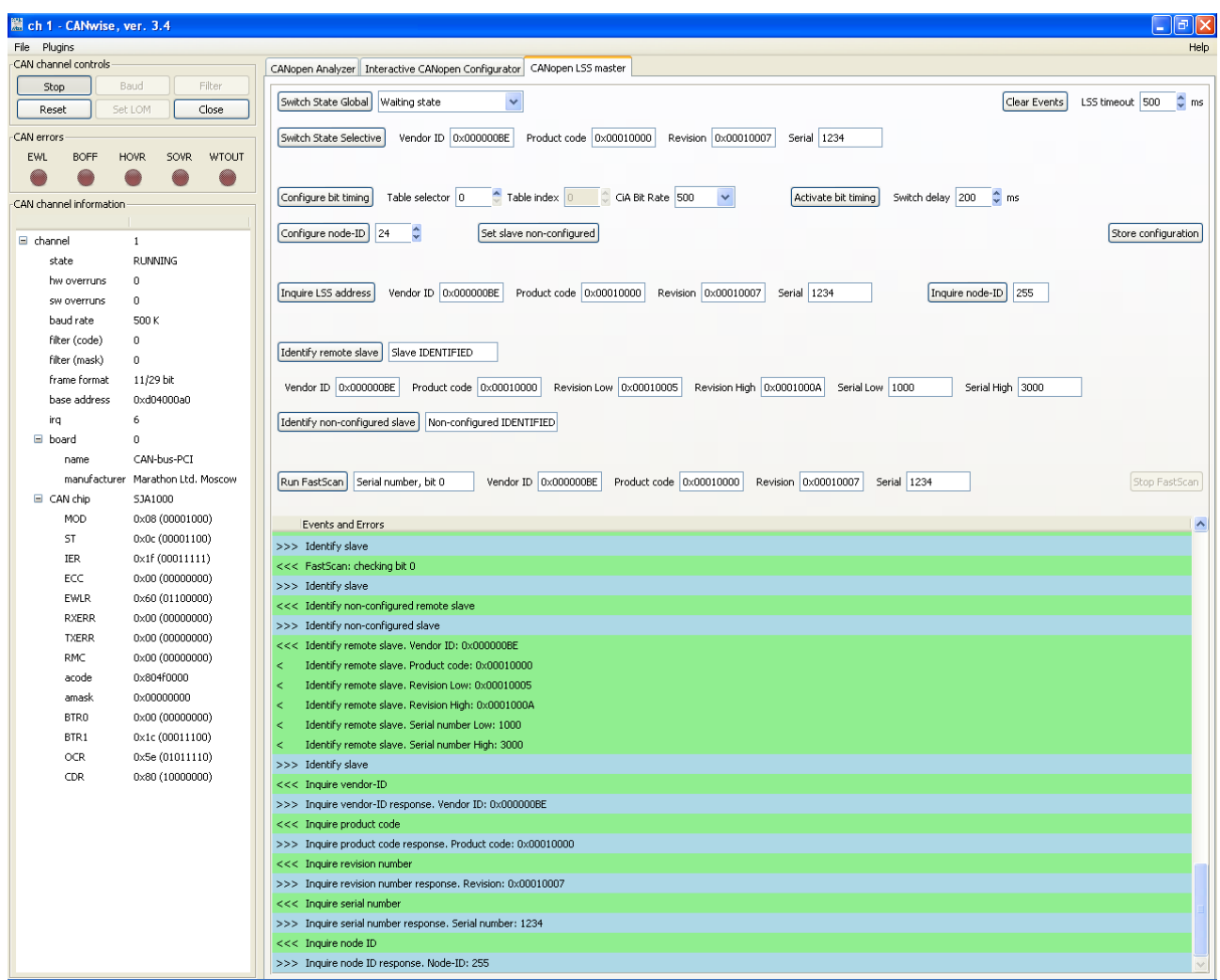

Верхнее используется для активации различных LSS протоколов и установа их параметров. В нижнем окне выводится протокол работы LSS мастера.

Для начала работы с CANwise нужно выполнить следующие операции:

- При необходимости задать скорость CAN сети;
- Запустить CANwise кнопкой Start;

# Назначение кнопок общего управления.

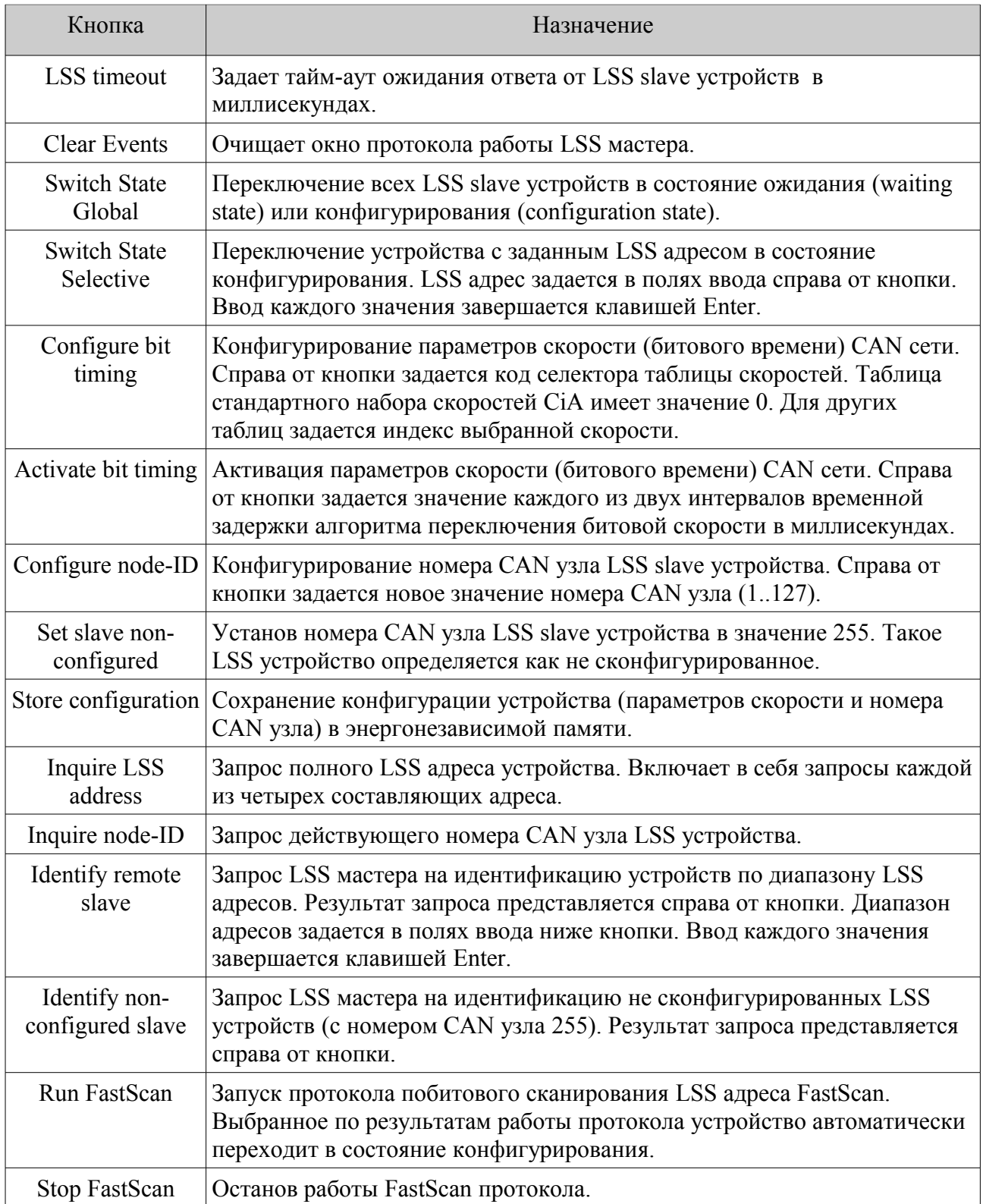